## Download

## [Powerpoint Para Mac Cambiar Tamaño De Diapositiva](https://bytlly.com/1ubagj)

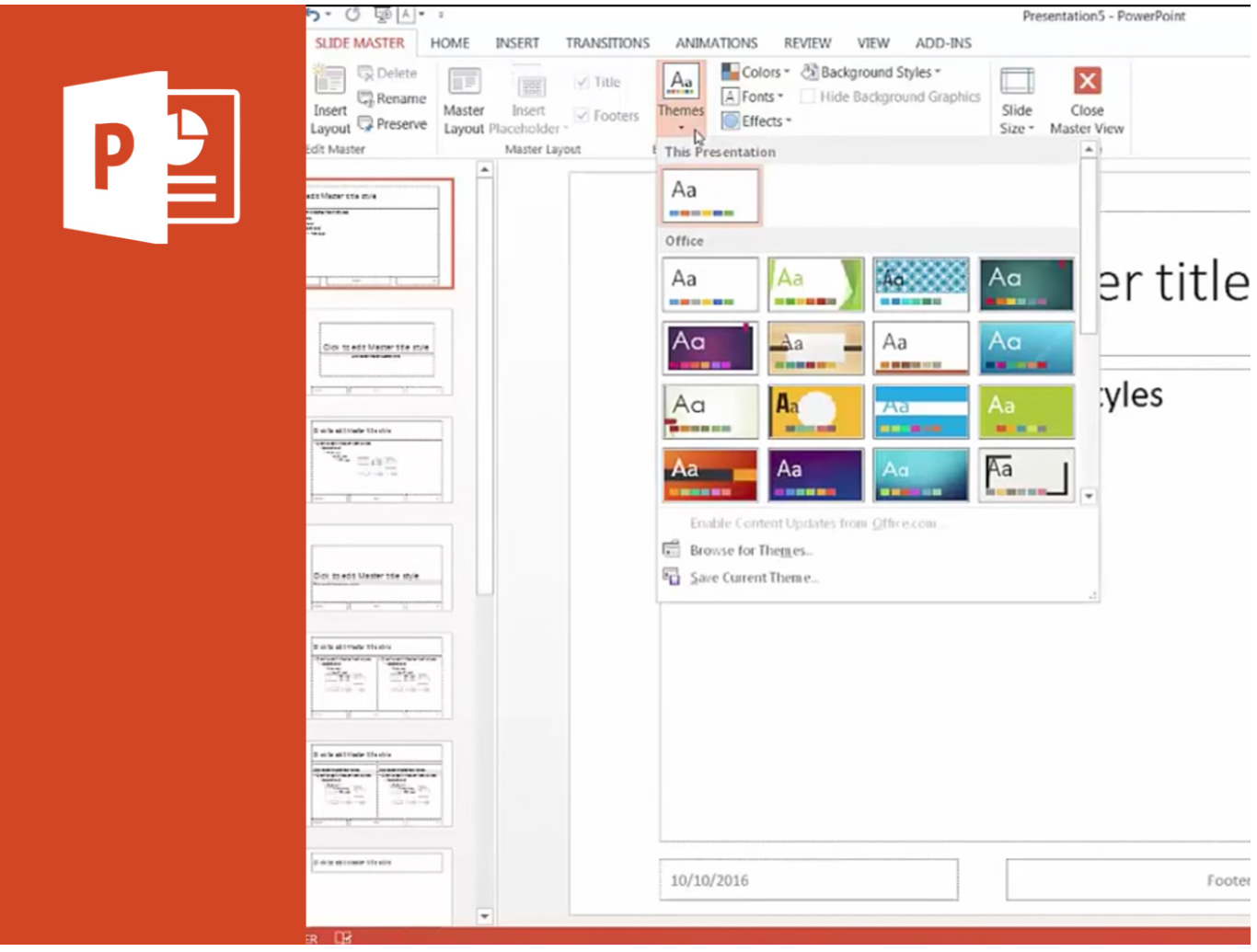

[Powerpoint Para Mac Cambiar Tamaño De Diapositiva](https://bytlly.com/1ubagj)

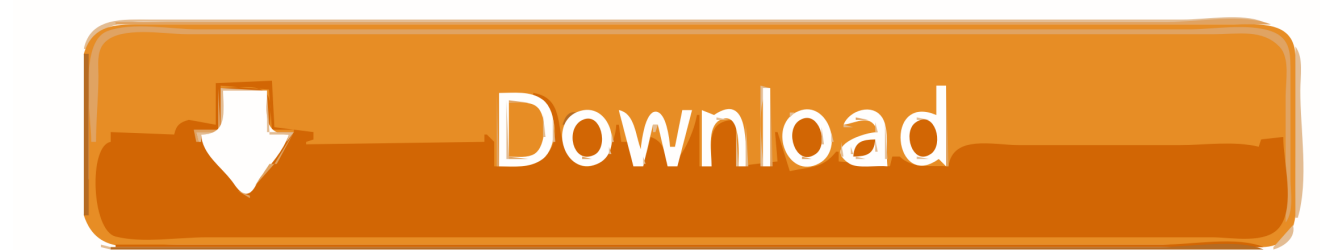

Es mejor que inicie una presentación en una resolución o tamaño dados, antes de agregar formas e imágenes a las diapositivas.

Los usuarios de PowerPoint 2007 pueden seleccionar la pestaña Ver en la cinta de opciones y luego elegir el patrón de diapositivas.. Si quieres usar el archivo PDF que adjuntaste a la diapositiva de PowerPoint, todo lo que necesitas hacer es ir a la diapositiva, hacer clic en el icono PDF y, a continuación, hacer clic en la función Enlaces/Acción.

## [Age Empires 2 Complete Game](http://nesida.yolasite.com/resources/Age-Empires-2-Complete-Game.pdf)

Formato usb para mac y windows Cómo hacer que tu pendrive sea compatible con Mac y Windows.. Es posible cambiar las dimensiones posteriormente, pero puede arruinar el diseño de la diapositiva.. • Haga clic en Aceptar para volver a PowerPoint Los usuarios de PowerPoint 2007 también deberán hacer clic en el botón Cerrar en la pestaña Patrón de diapositivas de la cinta. [Download Zulu Professional Dj Software 2.05 Full Version Free](https://lineupnow.com/event/download-zulu-professional-dj-software-2-05-full-version-free)

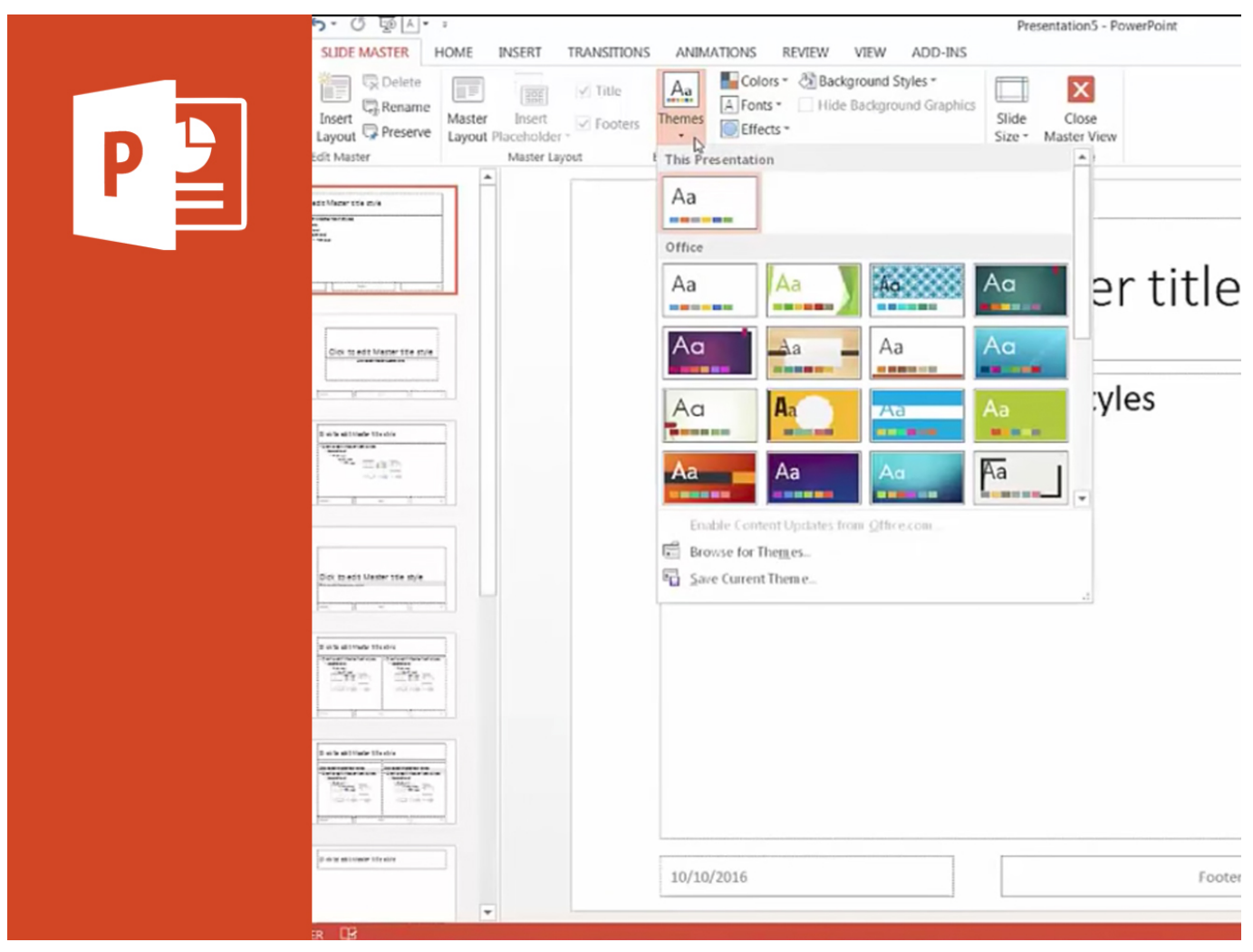

[Itunes Pc For Mac](https://terpgivefuhr.amebaownd.com/posts/15520885)

[Unduh Minecraft 0.15 0 Com Mojang Bug Fixes](https://distracted-engelbart-c157d0.netlify.app/Unduh-Minecraft-015-0-Com-Mojang-Bug-Fixes.pdf)

 Un tamaño de salida común para esto es 1920 por 1080 píxeles Dimensión de la presentación frente a la resolución de la pantalla De manera predeterminada, el tamaño de la nueva presentación en PowerPoint es actualmente una presentación de tipo pantalla ancha, de 13.. 8 pulgadas); si ve centímetros, escriba 14 8 x 21 0 cms (o 21 0 x 14 8 cms) • Cambie entre modo vertical y horizontal según sea necesario. [Mac Os Keeps Asking For Aol Password Os X High Sierra 2018](https://quirky-brahmagupta-8c5922.netlify.app/Mac-Os-Keeps-Asking-For-Aol-Password-Os-X-High-Sierra-2018)

[Free download Full Moon Lunar Screensaver current version](https://free-download-full-moon-lunar-screensaver-curre-51.peatix.com/view)

• Si su cuadro de diálogo muestra pulgadas, escriba 5 8 x 8 3 pulgadas (o 8 3 x 5.. Dispositivo de salida Lo mejor es conocer por adelantado el dispositivo de visualización de salida.. Un término común que escucha para televisiones y videos es calidad HD o calidad de alta definición.. Este es un acuerdo en la industria que 1920 píxeles por 1080 píxeles es HD Entonces, cuando tiene un video en calidad HD, entonces el tamaño de su video es 1920 x 1080.. En la pestaña Patrón de diapositivas de Riddon, elija Configurar página De cualquier manera, esto abrirá el mismo cuadro de diálogo Configurar página.. 333 pulgadas por 7 5 pulgadas En su mayoría, tendrá 96 puntos por pulgada (ppp) en la configuración de la pantalla, por lo que esto significa que una presentación de PowerPoint predeterminada tiene una resolución de 1280 por 720 píxeles.. • Ahora elija la opción Personalizar en la lista desplegable Tamaño de diapositivas.. Una vez hecho, se abrirá una ventana de Insertar Objeto, en la que deberás hacer clic en Aceptar para finalizar. 773a7aa168 [Cityengine Pro 2010 Pc Game](https://hungry-hopper-f5fb2b.netlify.app/Cityengine-Pro-2010-Pc-Game)

773a7aa168

[vashikaran mantra malayalam album](https://tunocompa.themedia.jp/posts/15520881)